A Hochschule Harz Hochschule für angewandte Wissenschaften

# **Mein Vorlesungsplan in HISinOne**

für Lehrkräfte der Hochschule Harz

A Hochschule Harz Hochschule für angewandte Wissenschaften

Rechenzentrum 10.10.2019 Andreas Reinhardt

### **Login ins HISinOne-Portal der Hochschule Harz**

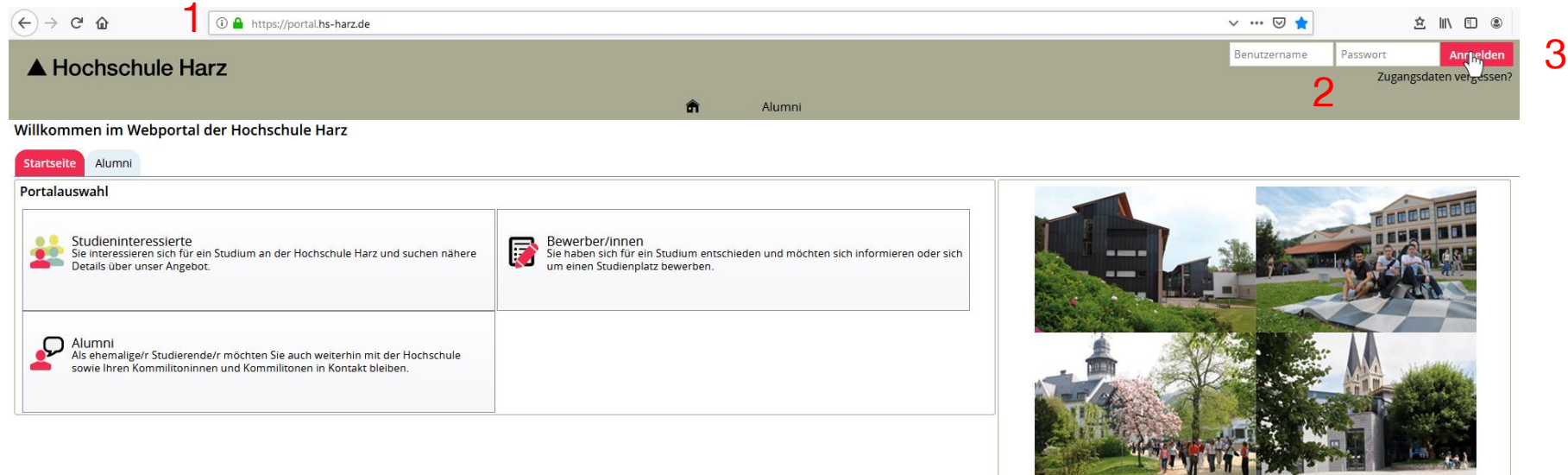

(1) Aufruf des HISinOne-Portals der Hochschule Harz

#### **<https://portal.hs-harz.de/>**

- (2) Eingabe Nutzerkennung der Hochschule Harz (m-Nummer/Passwort)
- (3) Anmelden per Schaltfläche

Rechenzentrum 10.10.2019 Andreas Reinhardt

## **Aufruf vom Vorlesungsplan**

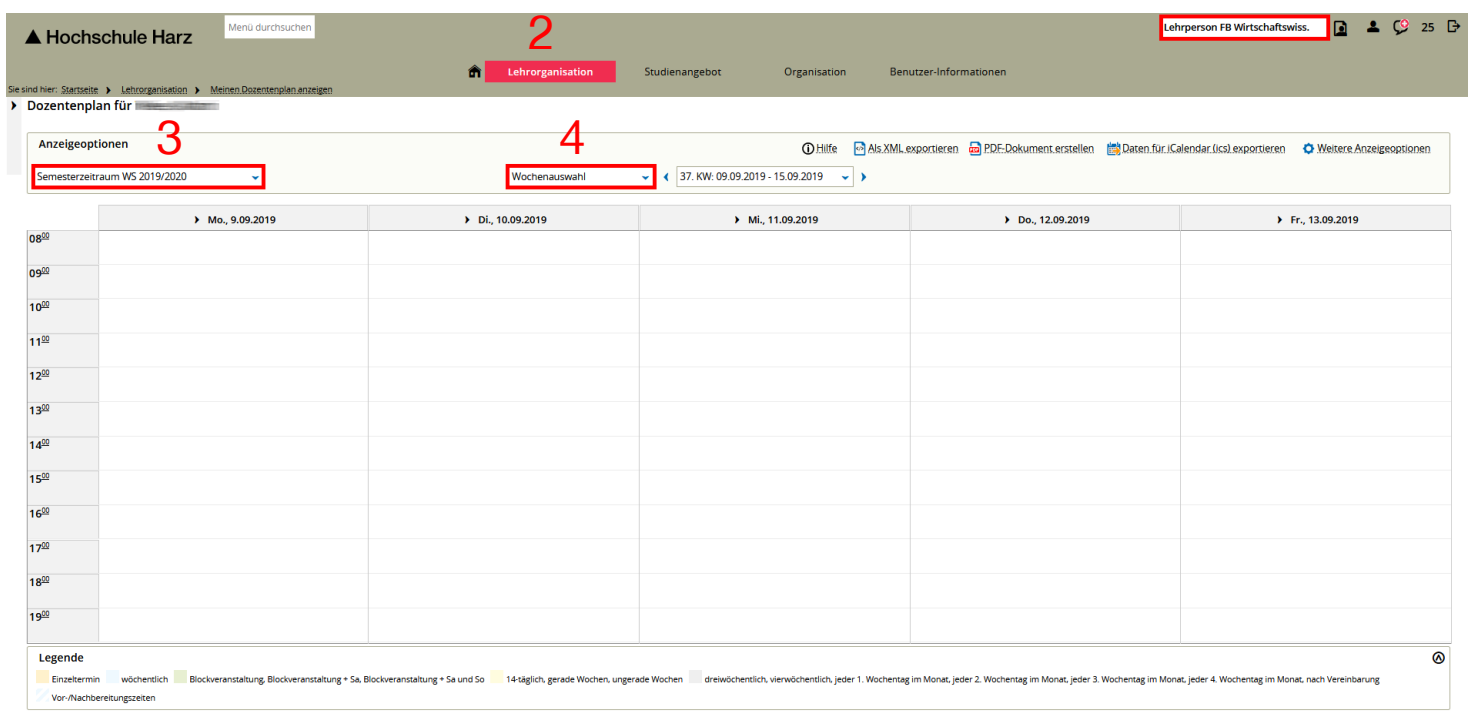

- (1) Auswahl der Rolle Lehrpersonal
- (2) Aufruf des Vorlesungsplan **(Lehrorganisation > Meinen Dozentenplan anzeigen)**

1

- (3) Auswahl des Semesters
- (4) Wechseln der Ansicht auf Semesteransicht

Rechenzentrum 10.10.2019 Andreas Reinhardt

### **Anzeige vom Vorlesungsplan**

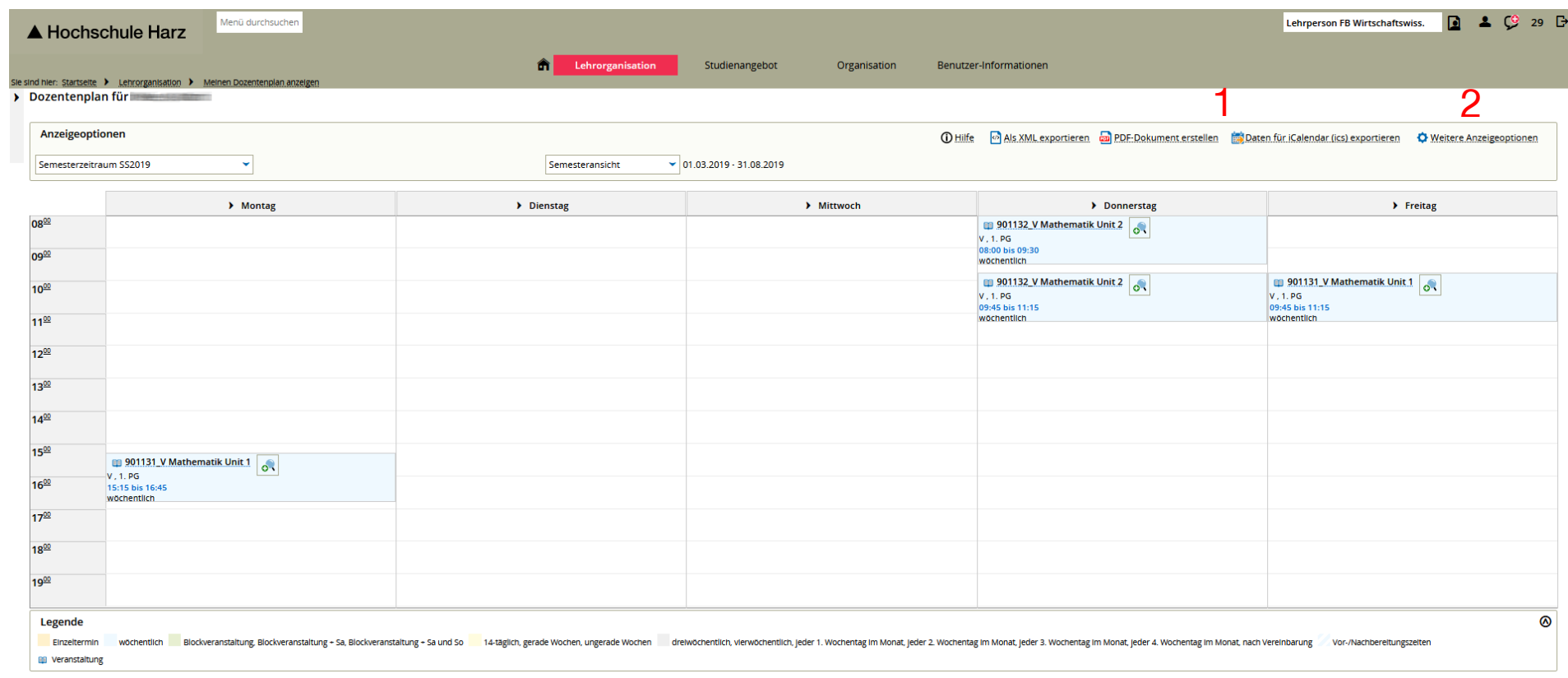

- (1) Vorlesungsplan als PDF-Datei / iCal-Datei erstellen
- (2) Optional: Anpassen der Anzeige